### Ukazovací zařízení a klávesnice Uživatelská příručka

© Copyright 2008 Hewlett-Packard Development Company, L.P.

Microsoft a Windows jsou registrované ochranné známky společnosti Microsoft Corporation registrované v USA.

Informace uvedené v této příručce se mohou změnit bez předchozího upozornění. Jediné záruky na produkty a služby společnosti HP jsou výslovně uvedeny v prohlášení o záruce, které je každému z těchto produktů a služeb přiloženo. Žádná ze zde uvedených informací nezakládá další záruky. Společnost HP není zodpovědná za technické nebo redakční chyby ani za opomenutí vyskytující se v tomto dokumentu.

První vydání: Září 2008

Číslo dokumentu: 489855-221

#### **Důležité informace o produktu**

Tato uživatelská příručka popisuje funkce, kterými je vybavena většina modelů. Může se stát, že některé funkce nebudou ve vašem počítači k dispozici.

## **Obsah**

#### 1 Použití ukazovacích zařízení

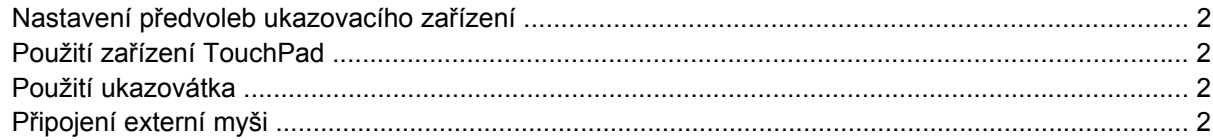

#### 2 Používání klávesnice

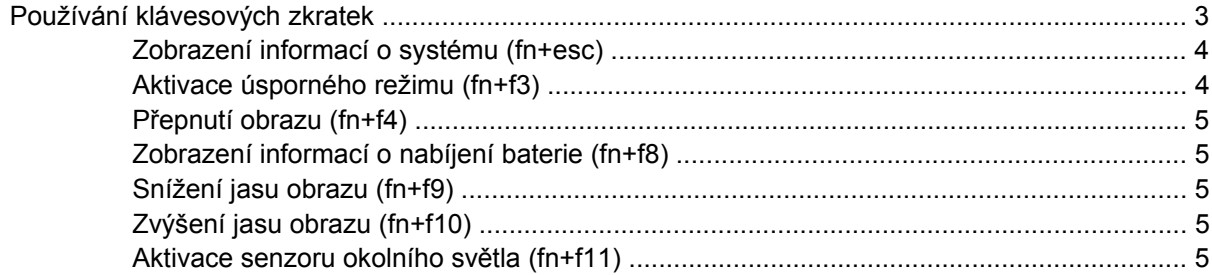

#### 3 Použití tlačítek HP Quick Launch

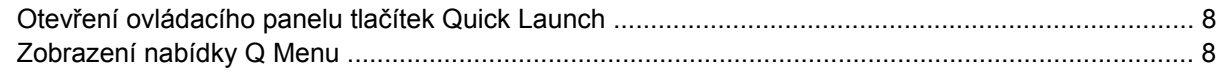

#### 4 Použití nástroje HP QuickLook 2

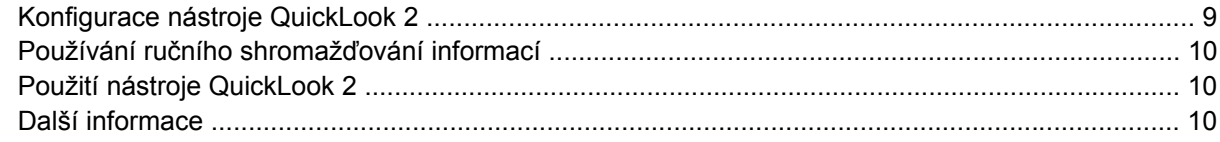

#### 5 Používání klávesnice

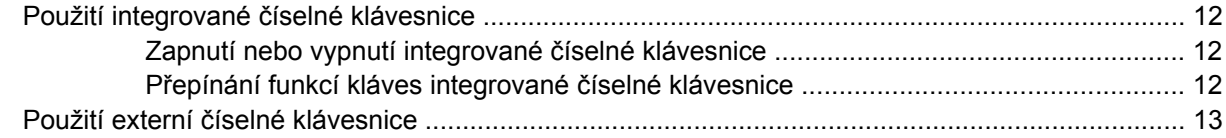

#### 6 Čištění zařízení TouchPad a klávesnice

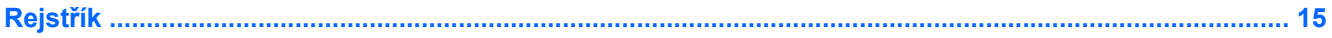

# <span id="page-4-0"></span>**1 Použití ukazovacích zařízení**

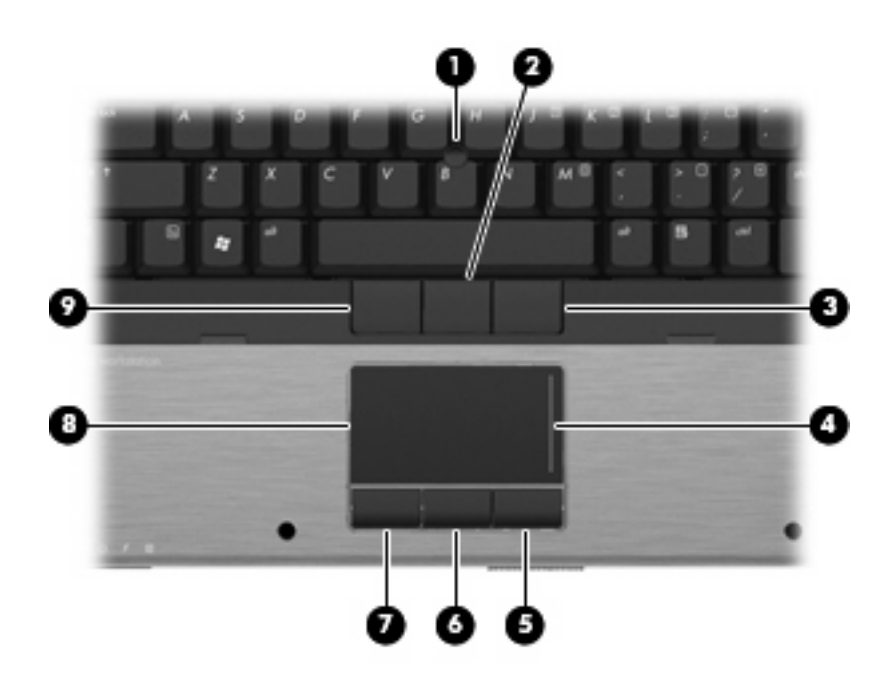

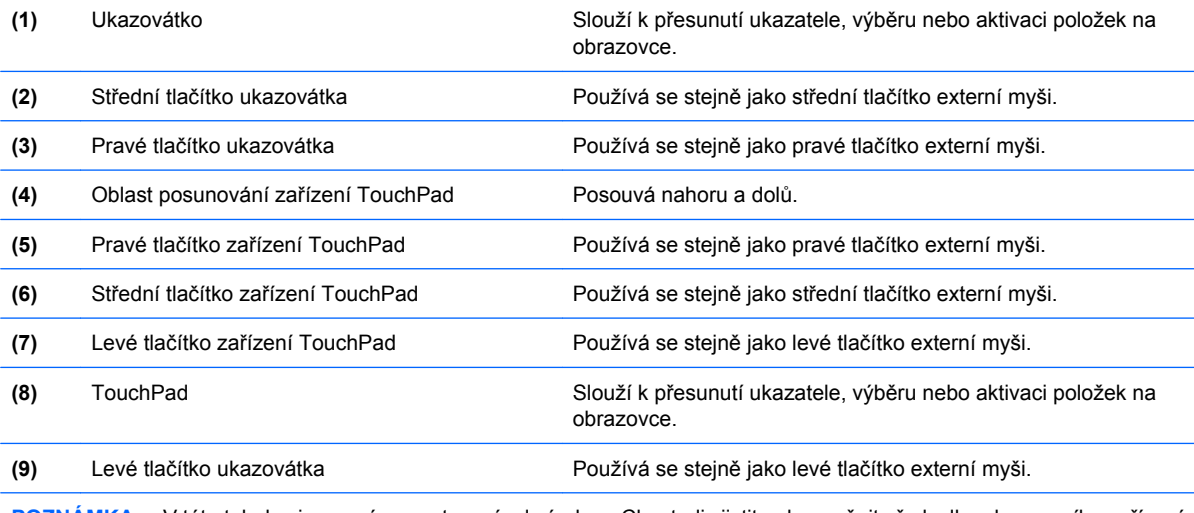

**POZNÁMKA:** V této tabulce je popsáno nastavení od výrobce. Chcete-li zjistit nebo změnit předvolby ukazovacího zařízení, vyberte položku **Start > Ovládací panel > Tiskárny a jiný hardware > Myš**.

### <span id="page-5-0"></span>**Nastavení předvoleb ukazovacího zařízení**

Chcete-li zobrazit dialog Myš - vlastnosti, vyberte **Start > Ovládací panel > Tiskárny a ostatní hardware > Myš**.

Chcete-li upravit nastavení ukazovacích zařízení, například konfiguraci tlačítka, rychlost klepnutí nebo možnosti kurzoru, použijte Vlastnosti myši v systému Windows®.

### **Použití zařízení TouchPad**

Chcete-li pohnout ukazatelem, posunujte prst po povrchu zařízení TouchPad v požadovaném směru. Používejte tlačítka zařízení TouchPad jako odpovídající tlačítka externí myši. Pro rolování nahoru a dolů pomocí oblasti posouvání zařízení TouchPad posunujte prst nahoru nebo dolů přes čáry.

**E** POZNÁMKA: Používáte-li zařízení TouchPad k přesunutí ukazatele, musíte před přechodem do oblasti posouvání zvednout prst ze zařízení TouchPad. Pouhé posunutí prstu ze zařízení TouchPad do zóny posouvání neaktivuje funkci posouvání.

### **Použití ukazovátka**

Stisknutím ukazovátka v požadovaném směru posuňte ukazatel na obrazovce. Levé, střední a pravé tlačítko ukazovátka pracují stejně jako tlačítka na externí myši.

### **Připojení externí myši**

K počítači lze připojit externí myš USB prostřednictvím jednoho z portů USB na počítači. Myš lze také k systému připojit pomocí portů na doplňkové stolní jednotce nebo rozšiřujícím zařízení.

# <span id="page-6-0"></span>**2 Používání klávesnice**

### **Používání klávesových zkratek**

Klávesové zkratky jsou kombinací klávesy fn **(1)** a klávesy esc **(2)** nebo jedné z funkčních kláves **(3)**.

Ikony na klávesách f3, f4 a f8 až f11 znázorňují funkce klávesových zkratek. Funkce a postupy použití klávesových zkratek jsou uvedeny v následujících částech.

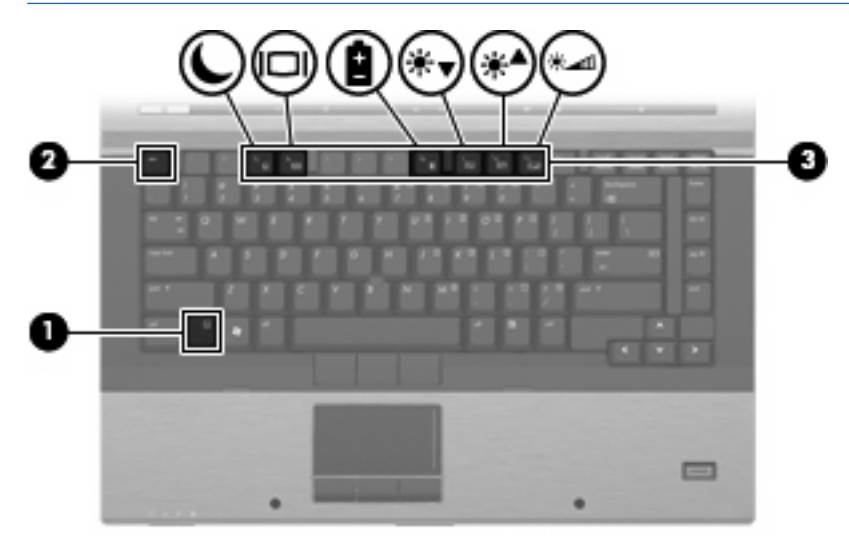

**POZNÁMKA:** Váš počítač se může od obrázku v této kapitole mírně lišit.

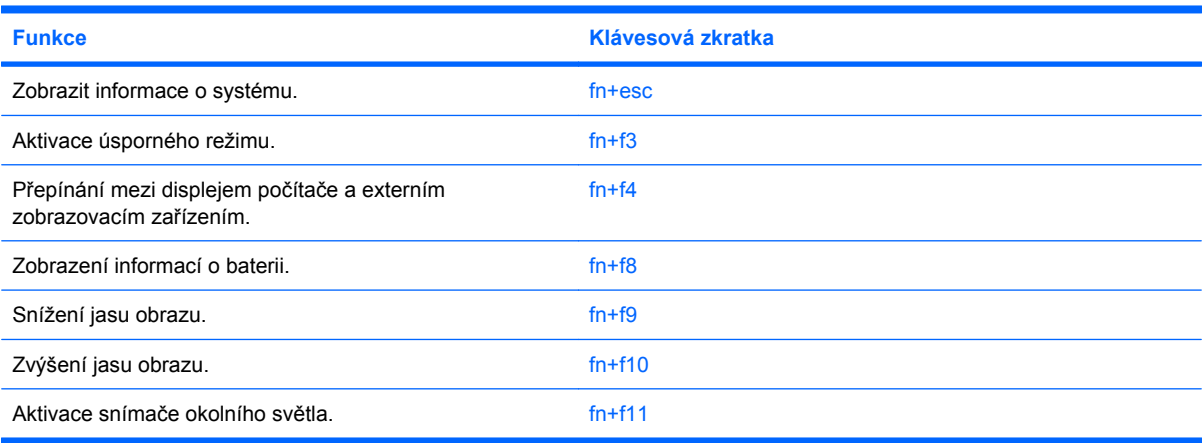

<span id="page-7-0"></span>Chcete-li použít příkaz klávesové zkratky na klávesnici počítače, postupujte podle následujících kroků:

Krátce stiskněte tlačítko fn a potom krátce stiskněte druhou klávesu příkazu klávesové zkratky.

– nebo –

Podržte klávesu fn, krátce stiskněte druhou klávesu příkazu zkratky a potom obě klávesy současně uvolněte.

### **Zobrazení informací o systému (fn+esc)**

Stisknutím fn+esc zobrazíte informace o hardwaru systému a číslo verze systému BIOS.

V systému Windows se po stisknutí klávesové zkratky fn+esc verze systému BIOS (základní systém V/ V) zobrazuje jako datum systému BIOS. U některých modelů počítače se datum systému BIOS zobrazuje v desítkovém formátu. Datum systému BIOS je někdy označováno jako číslo verze systémové paměti ROM.

### **Aktivace úsporného režimu (fn+f3)**

Úsporný režim lze aktivovat stisknutím klávesové zkratky fn+f3.

Při aktivaci úsporného režimu se informace uloží do paměti, údaje na obrazovce se smažou a zahájí se úspora energie. Jestliže je počítač v úsporného režimu, bliká indikátor napájení.

**UPOZORNĚNÍ:** Z důvodu snížení rizika ztráty informací uložte před inicializací úsporného režimu práci.

Před inicializací úsporného režimu musí být počítač zapnutý.

**POZNÁMKA:** Pokud dojde ke stavu nízké úrovně nabití baterie, zatímco se počítač nachází v úsporném režimu, počítač aktivuje režim spánku a informace uložené v paměti budou uloženy na pevný disk. Ve výchozím továrním nastavení se při nízké úrovni nabití baterie provede akce Přepnout do režimu spánku, toto nastavení ale můžete změnit v pokročilých nastaveních napájení.

Ukončení úsporného režimu: krátce stiskněte tlačítko napájení.

Funkci klávesové zkratky fn+f3 lze změnit. Klávesovou zkratku fn+f3 můžete například nastavit pro inicializaci režimu spánku místo úsporného režimu.

**POZNÁMKA:** Ve všech oknech operačního systému Windows se informace o *tlačítku pro aktivaci úsporného režimu* vztahují na klávesovou zkratku fn+f3.

### <span id="page-8-0"></span>**Přepnutí obrazu (fn+f4)**

Stisknutím klávesy fn+f4 lze přepínat mezi zobrazovacími zařízeními připojenými k systému. Pokud je například k počítači připojen monitor, stisknutím klávesy fn+f4 se postupně aktivuje displej počítače, monitor a displej počítače a současně monitor.

Většina externích monitorů přijímá obrazové informace z počítače pomocí obrazového standardu VGA. Klávesová zkratka fn+f4 může také přepínat mezi dalšími zařízeními, která přijímají obrazové informace z počítače.

Klávesová zkratka fn+f4 podporuje následující typy přenosu obrazu (s příklady zařízení, která je používají):

- LCD (displej počítače),
- externí zařízení VGA (většina externích monitorů),
- HDMI (televizory, videokamery, přehrávače DVD, videorekordéry a karty pro digitalizaci obrazu s porty HDMI),
- **POZNÁMKA:** Není podporováno S-Video nebo kompozitní video, ani když je zařízení dokováno ve starších stolních jednotkách.

### **Zobrazení informací o nabíjení baterie (fn+f8)**

Stisknutím kláves fn+f8 zobrazíte informace o nabití všech nainstalovaných baterií. Na monitoru naleznete informace o tom, které jednotky bateriových zdrojů se nabíjejí, a zjistíte úroveň nabití v jednotlivých jednotkách.

### **Snížení jasu obrazu (fn+f9)**

Stisknutím klávesové zkratky fn+f9 snížíte jas obrazu. Stisknutím a podržením této klávesové zkratky se bude úroveň jasu obrazovky postupně snižovat.

### **Zvýšení jasu obrazu (fn+f10)**

Stisknutím klávesové zkratky fn+f10 zvýšíte jas obrazu. Stisknutím a podržením této klávesové zkratky se bude úroveň jasu obrazovky postupně zvyšovat.

### **Aktivace senzoru okolního světla (fn+f11)**

Stisknutím kombinace kláves fn+f11 lze zapnout nebo vypnout senzor okolního světla.

## <span id="page-9-0"></span>**3 Použití tlačítek HP Quick Launch**

Tlačítka HP Quick Launch vám umožňují rychle otevřít programy, soubory nebo webové stránky, které používáte často. Můžete použít výrobní nastavení, která jsou popsána v následující tabulce. Nebo můžete přeprogramovat tlačítka otevřením Q Menu v ovládacím panelu tlačítek Quick Launch.

Tlačítka Quick Launch zahrnutí informační tlačítko **(1)** tlačítko prezentace **(2)**.

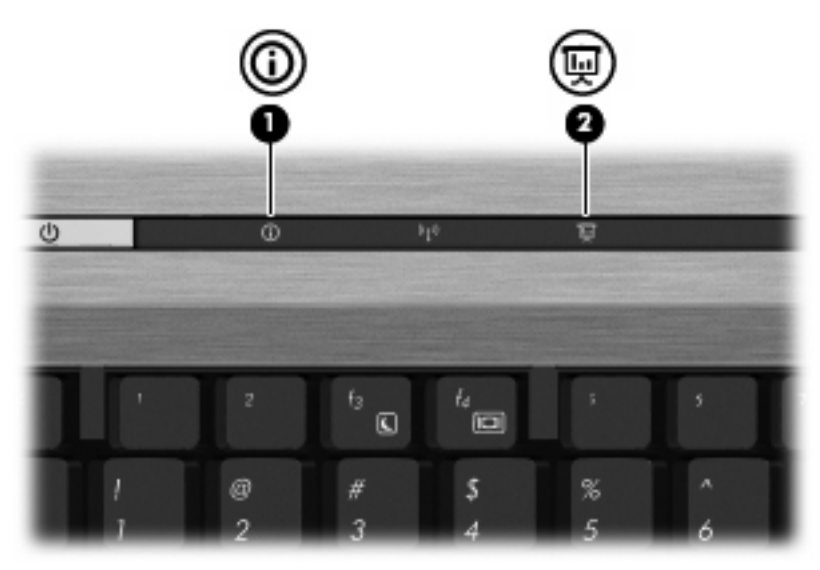

Následující tabulka popisuje výrobní nastavení pro tlačítka Quick Launch.

**POZNÁMKA:** Funkce tlačítek se liší v závislosti na instalovaném softwaru na vašem počítači.

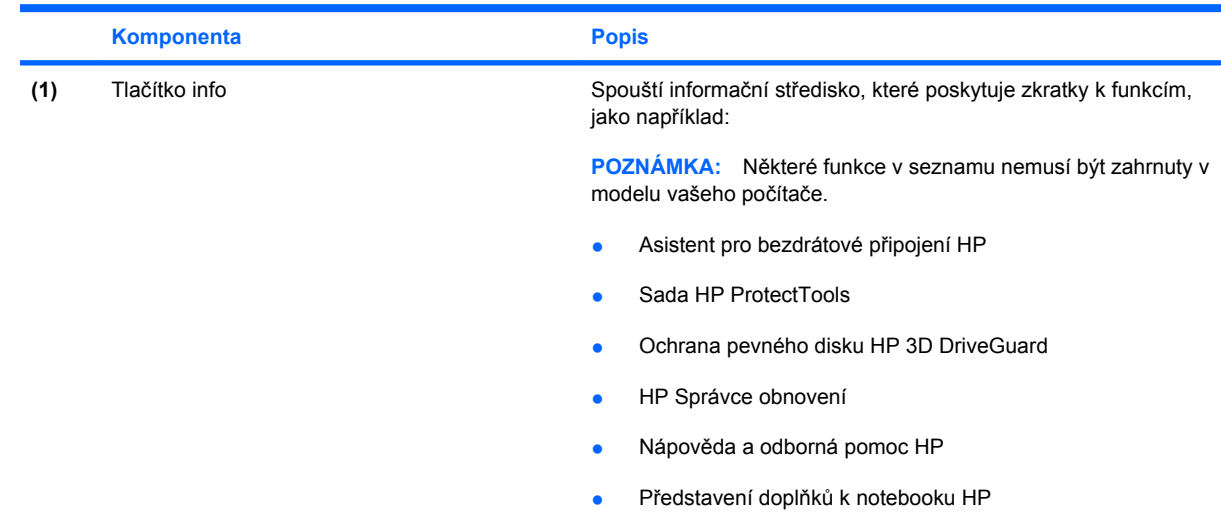

<span id="page-10-0"></span>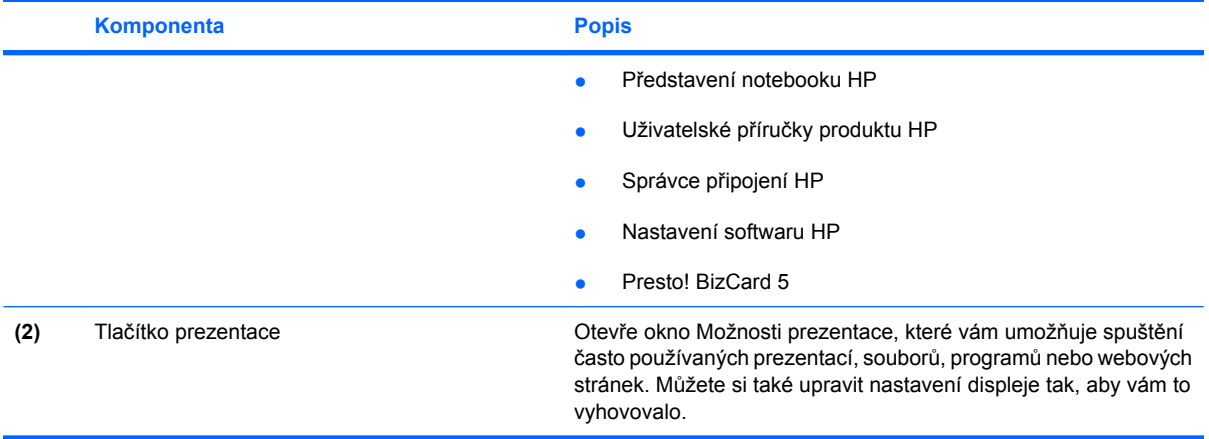

### <span id="page-11-0"></span>**Otevření ovládacího panelu tlačítek Quick Launch**

Q Menu v ovládacím panelu tlačítek Quick Launch vám umožňuje nastavit vaše vlastní předvolby pro informační tlačítko a tlačítko prezentace. Obě tlačítka mohou být použita pro spuštění často používaných programů.

Ovládací panel tlačítek HP Quick Launch lze otevřít jedním z následujících způsobů:

- Zvolte **Start > Ovládací panely > Tiskárny a jiný hardware > Tlačítka Quick Launch**.
	- nebo –

Pravým tlačítkem klepněte na ikonu **HP Quick Launch Buttons** v oznamovací oblasti na pravém konci hlavního panelu a vyberte jedno z následujících:

- Upravit vlastnosti tlačítek Quick Launch
- Spuštění Q Menu
- Zapnutí prezentace
- Vypnout senzor okolního světla

### **Zobrazení nabídky Q Menu**

Q Menu poskytuje rychlý přístup k nastavení tlačítek Quick Launch.

Zobrazení nabídky Q Menu na pracovní ploše:

- ▲ Pravým tlačítkem klepněte na ikonu **HP Quick Launch Buttons** v oznamovací oblasti na pravém konci hlavního panelu a vyberte **Launch Q Menu**.
- **POZNÁMKA:** Chcete-li získat informace o libovolné položce Q Menu klepněte na tlačítko nápovědy v horním pravém rohu okna.

## <span id="page-12-0"></span>**4 Použití nástroje HP QuickLook 2**

HP QuickLook 2 vám umožňuje prohlížet si vaše e-maily, kalendář, kontakty a úkoly Microsoft® Outlook, aniž byste museli spustit operační systém. Po nastavení QuickLook 2 můžete rychle stisknutím tlačítka info zpřístupnit důležité informace, pokud je váš počítač vypnutý nebo je v režimu hibernace.

### **Konfigurace nástroje QuickLook 2**

Pro nastavení QuickLook 2:

**1.** Spust'te Microsoft<sup>®</sup> Outlook.

QuickLook 2 zobrazí 2 ikony na liště Outlook:

Ikona předvoleb QuickLook 2 vám umožňuje automaticky nastavit předvolby automatického shromažďování dat.

 Ikona pro zachycení QuickLook vám umožňuje manuálně spustit zachycování informací QuickLook 2 navíc k běžnému získávání.

- **POZNÁMKA:** Pro většinu úkolů budete používat ikonu předvoleb QuickLook 2.
- **2.** Klepněte na ikonu **QuickLook 2 Preferences** (Nastavení předvoleb nástroje QuickLook 2) v panelu nástrojů aplikace Outlook.

Otevře se dialog QuickLook 2 Preferences (Nastavení předvoleb nástroje QuickLook 2).

- **3.** Nastavte následující předvolby:
	- Pokud chcete, aby QuickLook 2 zachycoval informace z Outlook a ukládal je na váš pevný disk
	- Jaké typy dat chcete zobrazovat ve vašem kalendáři, kontaktech, e-mailech a úkolech
- **4.** Pokud je to potřeba, vyberte zabezpečení a nastavte osobní identifikační číslo (PIN).

### <span id="page-13-0"></span>**Používání ručního shromažďování informací**

I v případě, že jste nástroj QuickLook 2 nakonfigurovali tak, aby shromažďoval informace v předem nastavených intervalech, můžete informace z aplikace Outlook získávat také ručně vždy, když jste přihlášeni ke svému účtu v aplikaci Outlook.

### **Použití nástroje QuickLook 2**

Funkce tlačítka Info se liší v závislosti na tom, zda jste nastavili QuickLook 2 nebo ne.

*Dříve* než nastavíte QuickLook2, otevřete stisknutím tlačítka Info Informační středisko, ať již je počítač zapnutý, vypnutý, v úsporném režimu nebo v režimu hibernace. *Po* nastavení QuickLook 2 otevřete stisknutím tlačítka Info buď Informační středisko nebo QuickLook2 nebo vrátíte počítač do předchozího stavu podle toho, v jakém stavu napájení je váš počítač.

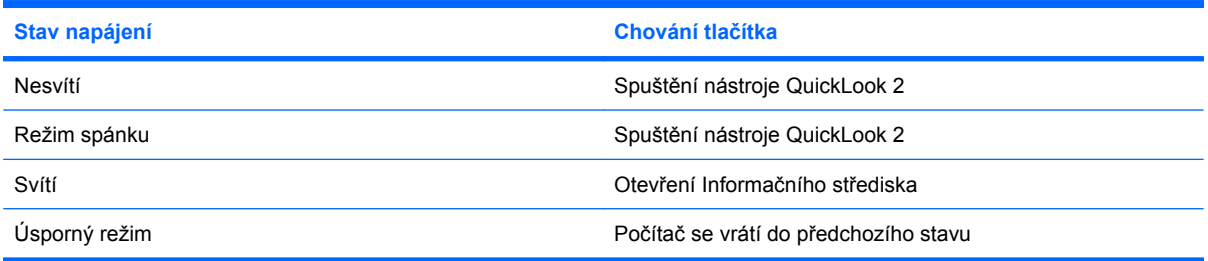

### **Další informace**

Více informací o nastavení a použití QuickLook 2 viz softwarová Nápověda QuickLook 2.

# <span id="page-14-0"></span>**5 Používání klávesnice**

Počítač je vybaven integrovanou číselnou klávesnicí, podporuje však i připojení externí klávesnice s číselnými klávesami.

**POZNÁMKA:** Váš počítač se může od obrázku v této kapitole mírně lišit.

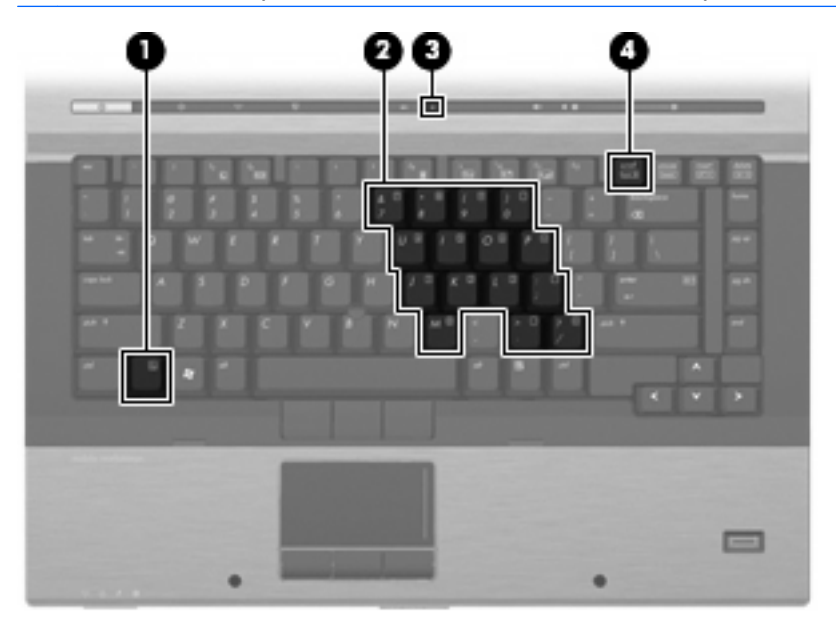

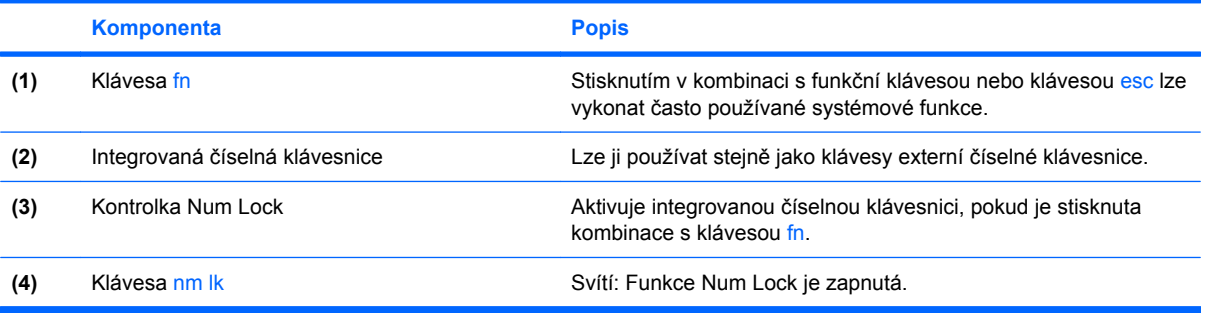

### <span id="page-15-0"></span>**Použití integrované číselné klávesnice**

15 kláves na integrované číselné klávesnici lze používat stejně jako klávesy externí číselné klávesnice. Pokud je integrovaná číselná klávesnice zapnutá, každá klávesa na klávesnici vykonává funkci označenou ikonou v horním pravém rohu klávesy.

### **Zapnutí nebo vypnutí integrované číselné klávesnice**

Integrovanou číselnou klávesnici zapnete stisknutím kombinace kláves fn+num lk. Rozsvítí se kontrolka Num Lock. Chcete-li obnovit přiřazení kláves standardním funkcím, stiskněte znovu kombinaci kláves fn+num lk.

**POZNÁMKA:** Integrovaná numerická klávesnice nebude fungovat, pokud je k počítači nebo k doplňkové stolní jednotce připojena externí klávesnice nebo numerická klávesnice.

### **Přepínání funkcí kláves integrované číselné klávesnice**

Klávesou fn nebo kombinací kláves fn+shift můžete na integrované číselné klávesnici dočasně přepínat mezi standardními funkcemi kláves a příslušnými funkcemi klávesnice.

- Chcete-li u klávesy na číselné klávesnici aktivovat funkci číselné klávesnice v době, kdy je číselná klávesnice vypnuta, přidržte klávesu fn a současně stiskněte danou klávesu číselné klávesnice.
- Dočasné použití kláves na číselné klávesnici jako standardních kláves v době, kdy je číselná klávesnice zapnuta:
	- Malými písmeny můžete psát, pokud přidržíte klávesu fn.
	- Chcete-li psát velkými písmeny, přidržte kombinaci kláves fn+shift.

### <span id="page-16-0"></span>**Použití externí číselné klávesnice**

Činnost kláves na většině externích numerických klávesnic závisí na stavu funkce num lock. (V nastavení od výrobce je funkce num lock vypnuta.) Například:

- Pokud je funkce num lock zapnuta, slouží většina kláves číselné klávesnice k zadávání číslic.
- Pokud je funkce num lock vypnuta, lze klávesy číselné klávesnice obvykle používat jako klávesy se šipkami nebo klávesy page up či page down.

Pokud je funkce num lock na externí klávesnici zapnutá, indikátor režimu num lock na počítači bude svítit. Pokud je funkce num lock na externí klávesnici vypnutá, indikátor režimu num lock na počítači bude vypnutý.

Zapnutí nebo vypnutí režimu num lock při práci s externí číselnou klávesnicí:

▲ Stiskněte klávesu num lk na externí klávesnici, ne na klávesnici počítače.

# <span id="page-17-0"></span>**6 Čištění zařízení TouchPad a klávesnice**

Nečistoty a mastnota na povrchu zařízení TouchPad mohou způsobit trhaný pohyb ukazatele na obrazovce. Aby k tomu nedošlo, očistěte zařízení TouchPad navlhčeným hadříkem a během používání počítače si často myjte ruce.

**VAROVÁNÍ!** Aby nedošlo k úrazu elektrickým proudem a poškození vnitřních součástí, nepoužívejte k čištění klávesnice vysavač s nástavcem. Vysavač by mohl znečistit klávesnici smetím z domácnosti.

Čištění klávesnice provádějte pravidelně, abyste zabránili zasekávání kláves a odstranili prach, vlákna a částice nečistot, jež se usazují pod klávesami. Nečistoty pod klávesami lze odstranit pomocí nádobky se stlačeným vzduchem vybavené nástavcem.

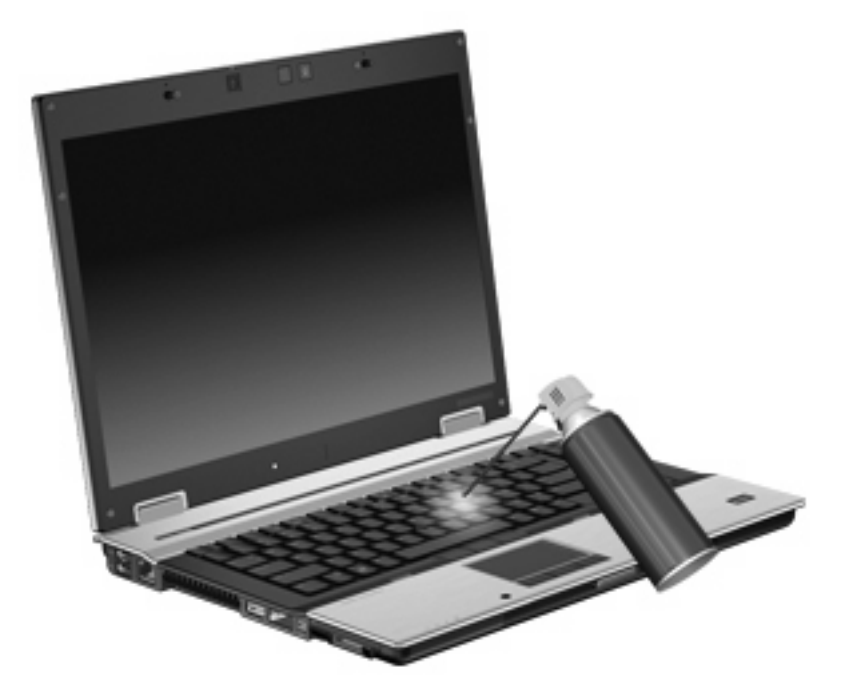

## <span id="page-18-0"></span>**Rejstřík**

### **D**

displej klávesové zkratky pro snížení jasu obrazu [5](#page-8-0) obraz, přepínání [5](#page-8-0)

#### **F**

fn, klávesa [3](#page-6-0) funkční klávesy [3](#page-6-0)

#### **H**

HDMI [5](#page-8-0) HP QuickLook 2 [9](#page-12-0)

#### **I**

informace o nabití baterie [5](#page-8-0)

### **K**

klávesnice, externí num lock [13](#page-16-0) použití [13](#page-16-0) klávesnice, integrovaná Použití [12](#page-15-0) Přepínání funkcí kláves [12](#page-15-0) určení [11](#page-14-0) Zapnutí nebo vypnutí [12](#page-15-0) klávesová zkratka pro aktivaci úsporného režimu [4](#page-7-0) klávesová zkratka pro zobrazení informací o systému [4](#page-7-0) klávesové zkratky aktivace úsporného režimu [4](#page-7-0) informace o nabití baterie [5](#page-8-0) popis [3](#page-6-0) použití [4](#page-7-0) přepínání obrazu displeje [5](#page-8-0) senzor okolního světla [5](#page-8-0) snímač okolního světla [3](#page-6-0) snížení jasu obrazu [5](#page-8-0)

zobrazení informací o systému [4](#page-7-0) zvýšení jasu obrazu [5](#page-8-0) klávesové zkratky, identifikace [3](#page-6-0) klávesové zkratky pro snížení jasu obrazu [5](#page-8-0)

#### **M**

myš, externí Nastavení předvoleb [2](#page-5-0) připojení [2](#page-5-0)

#### **O**

oblasti posunování, zařízení TouchPad [1](#page-4-0) obraz na displeji, přepínání [5](#page-8-0) ovládací panel s tlačítky Quick Launch [6](#page-9-0)

### **Q**

QuickLook [9](#page-12-0)

### **R**

režim num lock, externí klávesnice [13](#page-16-0)

#### **S**

senzor okolního světla klávesová zkratka [5](#page-8-0) snímač okolního světla klávesová zkratka [3](#page-6-0)

### **T**

tlačítka info [6](#page-9-0) prezentace [7](#page-10-0) Quick Launch [6](#page-9-0) TouchPad [1](#page-4-0) ukazovátko [1](#page-4-0) tlačítka Quick Launch [6](#page-9-0) tlačítka ukazovátka, určení [1](#page-4-0) tlačítka zařízení TouchPad, určení [1](#page-4-0) tlačítko Info [6](#page-9-0) tlačítko prezentace [7](#page-10-0) **TouchPad** oblasti posunování [1](#page-4-0) použití [2](#page-5-0) TouchPad, určení [1](#page-4-0) typy přenosu obrazu [5](#page-8-0)

#### **U**

ukazovací zařízení nastavení předvoleb [2](#page-5-0) použití [2](#page-5-0) určení [1](#page-4-0) ukazovátko použití [2](#page-5-0) ukazovátko, použití [1](#page-4-0) ukazovátko, určení [1](#page-4-0)

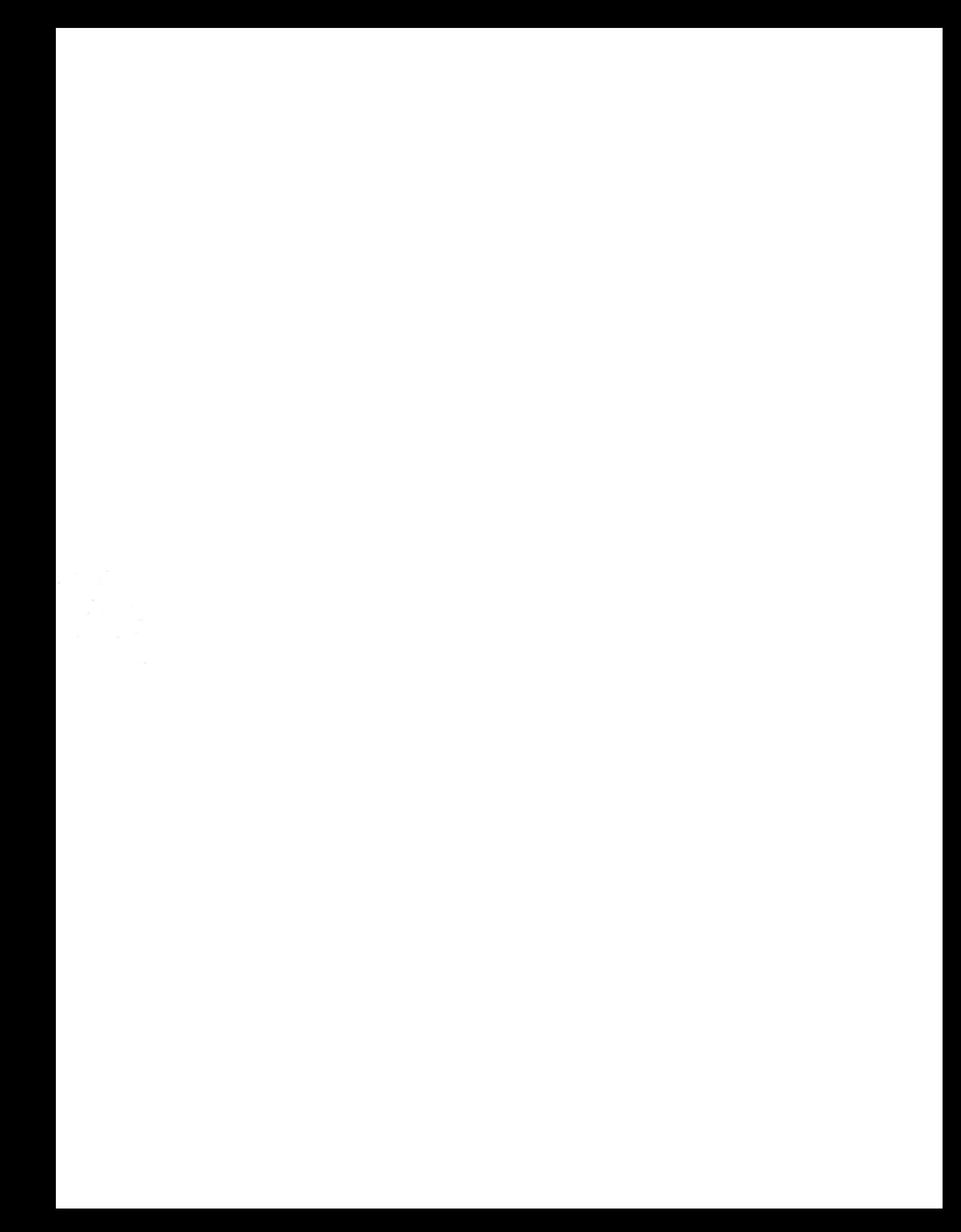